### Прикладное ПО Командная строка и командные файлы

c:\users\Admin>CMD.EXE c:\users\Admin>echo Hi c:\users\Admin>help

…

## Программное обеспечение (software)

- Системное отвечает за функционирование компьютера (взаимодействие компонентов, взаимодействие с другими компьютерами и устройствами)
- Прикладное решение практических задач пользователя
- Кроме того можно разделить:
	- Антивирусное ПО
	- Офисное ПО
	- Средства разработчиков
	- Другие...

# Принципы работы приложений

- $API$  программный интерфейс приложений (Application Programming Interface
- Кроссплатформенные приложения запуск возможен на разных платформах (Java, .NET Framework)
- Исполняемые файлы файл программы, который может пыть запущен на исполнение процессором (\*.exe, \*.com)
- Динамические библиотеки (\*.dll) содержат функции, которые приложения используют в ходе исполнения.
- Конфигурационные файлы (\*.dat, \*.ini)
- Системный реестр (редактор regedit)

#### Управление приложениями

- Установка
- Удаление
- Изменение
- Обновление

Дистрибутив — установочный пакет приложения. Панель управления — Программы и компоненты

## Системные требования

- Аппаратные требования конфигурация оборудования, которая необходима для гарантированной работы ПО
- Программные требования конфигурация платформы, необходимой для гарантированной работы ПО

## Лицензирование ПО

- ПО с открытым исходным кодом (Open Source) Автор приложения предоставляет пользователям исходный код, который можно изменить. GNU General Public License (GPVv3)
- Проприетарное ПО (в частной собственности) права на исходный текст принадлежат другому лицу

EULA (End-User License Agreement) — пользовательское соглашение

### Командная строка и командные файлы

- \*.cmd (\*.bat) текстовый файл, содержащий в себе консольные команды.
- Структура
	- –Команда [/ключи <аргументы>] {параметр1| параметр2}

#### Абсолютные и относительные пути

- Полный (абсолютный) путь до файла или каталога начинается с буквы диска и содержит все следующие каталоги
- C:\Windows\notepad.exe
- Относительный путь путь имеющий начало относительно запускаемого файла или установленного каталога
- Windows\notepad.exe (если запуск происходит из корня диска  $C:\mathcal{V}$
- **● Перемещение по каталогам в КИ осуществляется с помощью команды CD (.. - на уровень выше)**

- Создайте каталог на D:\Practices
- Запустите блокнот
- Сохраните файл D:\Practices\test.bat
- Введите текст:

@echo off Echo I am a cool hacker! pause

Запустите файл D:\Practices\test.bat на исполнение

Команда **echo** выводит строку на экран или содержимое переменной

**@echo off** (@echo on) включает или отключает вывод системных сообщений

Команда **pause** приостанавливает выполнение (ждет нажатия клавиши или истечения времени — задается в минутах: pause 2 — пауза на 2 минуты)

Команда **dir** отображает содержимое родительского каталога (dir /A отобразит все папки и файлы)

• Измените текст, сохраните и запустите:

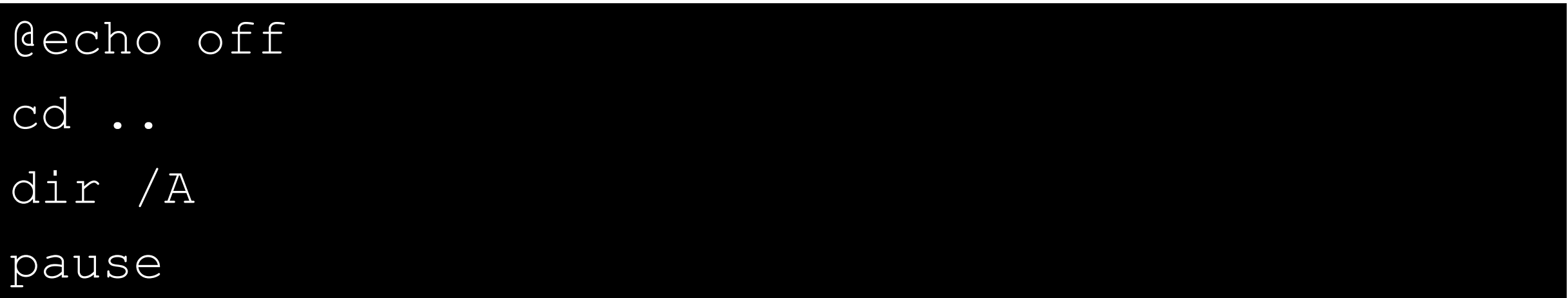

- $\blacksquare$  Переместите файл test.bat в каталог D:\Applications
- Введите новый текст:

```
@echo off
echo installing software? please wait for a while...
echo adobe packages are being installed...
Install\install_flash_player_15_active_x /install
```
Install\install\_flash\_player\_15\_plugin /install

\* Для ускорения ввода пользуйтесь копированием похожих строк и их изменением

- Добавьте текст ниже:
- if %processor architecture%==x86 (

```
echo Archiver and Java are being installed...
```
msiexec /i Install\7z930.msi INSTALLDIR="C:\Program Files (x86)\7-Zip" /qb Install\jre-7u67-windows-i586.exe /s

```
) else (
```
)

```
echo Archiver and Java x64 are being installed...
msiexec /i Install\7z930-x64.msi INSTALLDIR="C:\Program Files\7-Zip" /qb
Install\jre-7u67-windows-i586.exe /s
 Install\jre-7u67-windows-x64.exe /s
```
• Добавьте текст ниже:

echo MS Office 2003 is being installed...

Install\Office2003\setup.exe TRANSFORMS=install.MST /q

echo done!

pause

- Запустите файл на исполнение
- Откройте «Программы и компоненты»
- Убедитесь в наличии установленных программ
- Запустите программы из пакета MS Office 2003